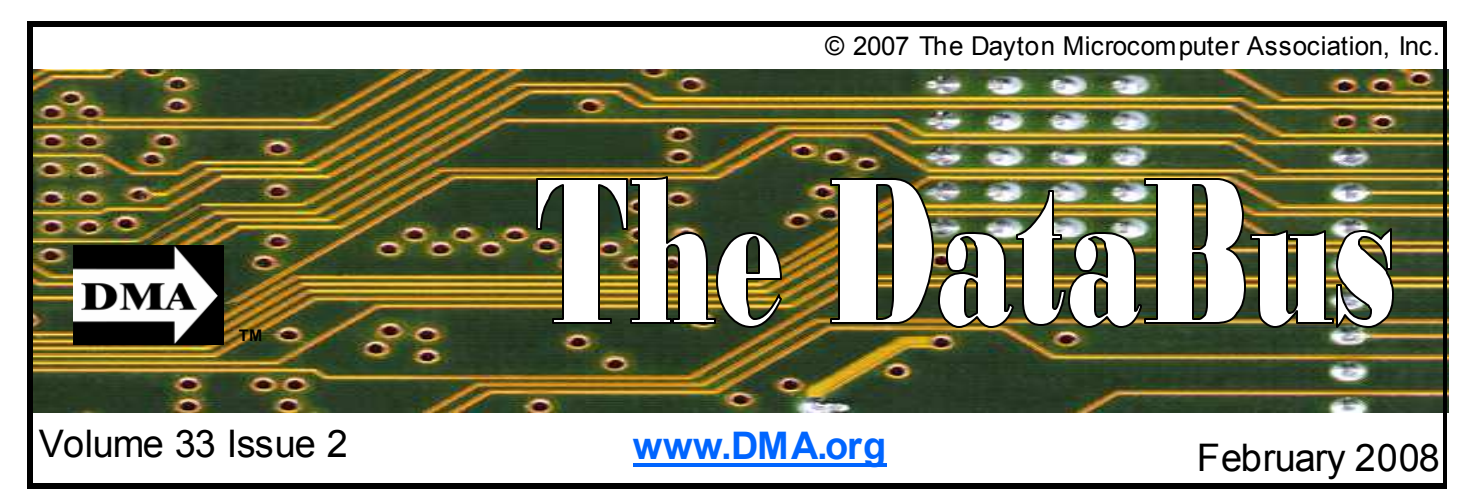

\$2.00 per issue or free to members **Association of PC User Groups (APCUG)** Member

### **January 29th General Meeting Topic Your Office in a Thumb Drive Presented by Gary Ganger, Computer Museum Curator Huber Heights Athletic Foundation Center**

### **Featured in this Issue**

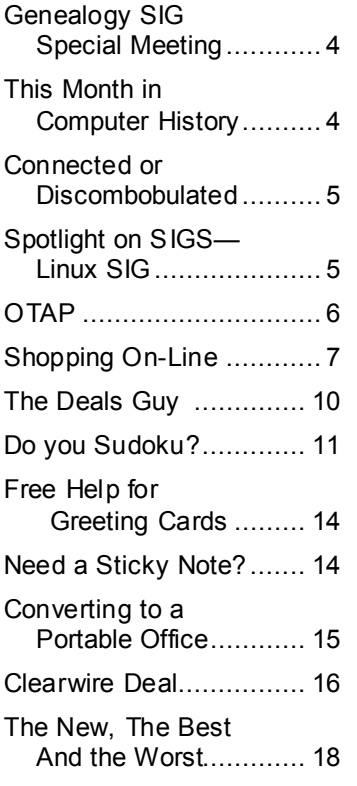

Our own Gary Ganger will be present-<br>ing on a favorite topic of his. Applications that can fit on a thumb drive and travel to different computers as you use them.

Have you ever wondered what you leave behind when you use a public access computer. These applications will travel with you. No need for multiple favorite lists. No need to reset the word processor to your needs. It's all there with you.

Gary Ganger also runs our Classic Computer SIG as well as our Computer Museum. He's been a member of DMA for a long time. Come here what he has to say.

Also, did you know that the DMA is approaching a third century? We didn't until Gary Turner mentioned it. And he should know since he's been here for most of that time.

So to celebrate, we are planning a Thirty Three and a Third party. Details are to be finalized but the plan is for a picnic, perhaps pot luck, with DMA providing the hotdogs and hamburgers. We'll be looking for folks to help with the planning committee so if you are interested, let Gary know.

Check out our SIGs in Spotlite this month. The Linux SIG, a. k. a. the Dayton Linux User's Group (DLUG), has been having a lively discussion on format and spreading the word. One of our largest SIGs, the DLUG wants to make its meetings more inviting to newbies. Those folks who want to try Linux but were afraid to ask. So, check out a meeting and see if Linux is for you.

OTAP is still taking all old PC's. No one will be turned away. If we can't place the machine because of its age, then we will tear it down and recycle the parts so it doesn't end up in the landfill. Do you have a company that needs to get rid of a bunch of computers, consider OTAP. Call 222- 2755 and ask for Mike.

After two months, we have been using our Clearwire connection successfully. We transport it to meetings off site so we always have internet and it has been a real benefit. Thank you Jeremiah Ilges for your support. Jeremiah is still offering a special for DMA members so that DMA will receive \$50 for each member that signs up. I know I'm considering it.

Mike says the jury is still out on the VOIP phone.

**Next Month: Recent Developments in HDTV, Presented by Don Loose, Feb. 26, 2007 at 7:00 pm.** 

### **CONTACT INFORMATION**

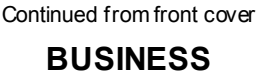

**CONTENTS** 

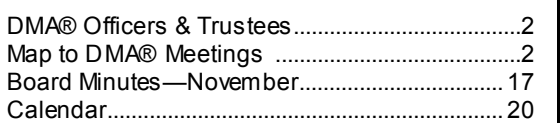

### **DEPARTMENTS AND SERVICES**

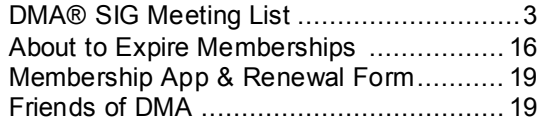

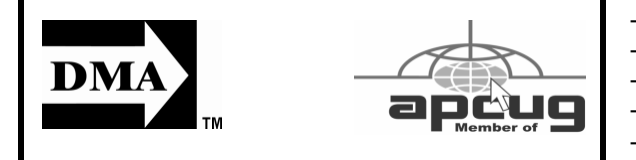

### **DMA® MEETINGS GUESTS ARE ALWAYS WELCOME**

**M** eetings start at 7:00 p.m. Visit us on the web at www.dma.org or email to info@dma.org for information or directions.

Our monthly General Meeting consists of a brief opening, SIG and committee reports, announcements, and a 60-90 minute program by a guest speaker, followed by door prizes for members. After the meeting, the group adjourns to a local eating establishment to socialize.

Our meetings are held at the Huber Heights Athletic Foundation (HHAF) Center. For last minute announcements always check www.dma.org

Directions: *From Downtown Dayton* take Route 4 to the Harshman Road Exit. Turn left (north) on Harshman to Brandt Pike (Rt. 201). Turn Right and follow Brandt Pike approximately 2 miles to Fishburg Road and turn left (west). The Huber Heights Athletic Foundation is located at 5367 Fishburg Road, about a quarter mile from the intersection of Fishburg and Brandt Pike

DMA®'s Arrow Logo is a trademark, and DMA® & Computerfest® are registered trademarks of the DAYTON MI-CROCOMPUTER ASSOCIATION, INC., an Ohio 501c(3) non-profit organization.

President Vice President Treasurer Secretary

Trustee - A

Trustee - **A** Trustee - **A** 

Trustee - **B** 

Trustee - **B** 

Trustee - **B** Trustee - C

Trustee - C

Trustee - C

Programs Audit

**A**=Trustee 3 yrs from 9/06 **B**=Trustee 3 yrs from 9/05 **C**=Trustee 3 yrs from 9/07

### **COMMITTEE CHAIRS**

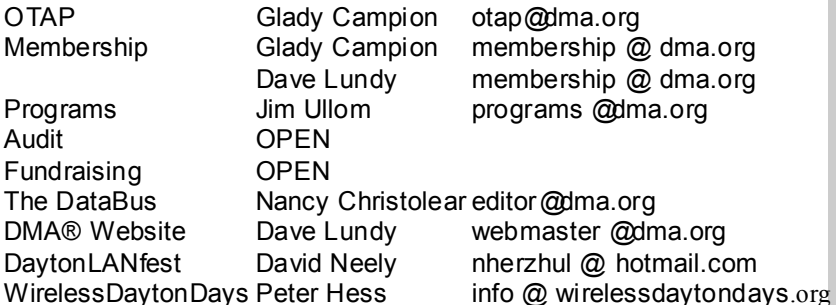

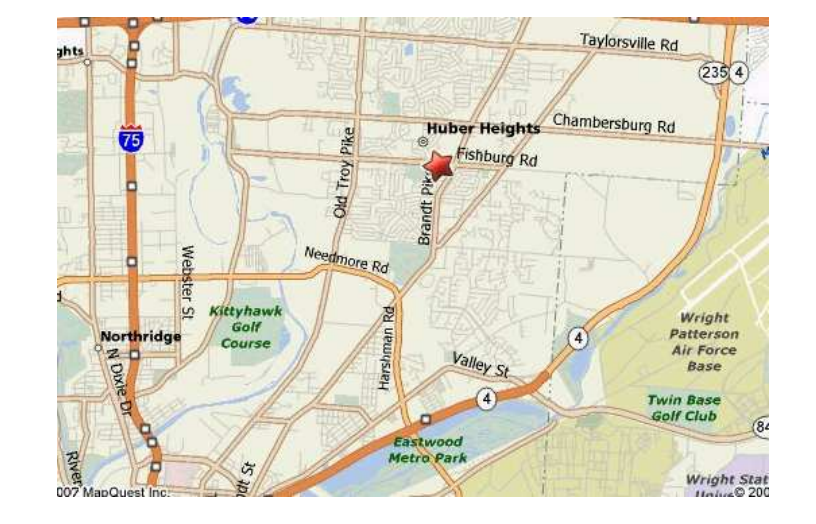

### **GENERAL**

Info Line 937-222-4DMA Website www.dma.org E-mail info @ dma.org Mailing Address P.O. Box 4005, Dayton, OH 45401-4005 Resource Center 119 Valley Street, Dayton, OH 45404-1712

### **OFFICERS & TRUSTEES**

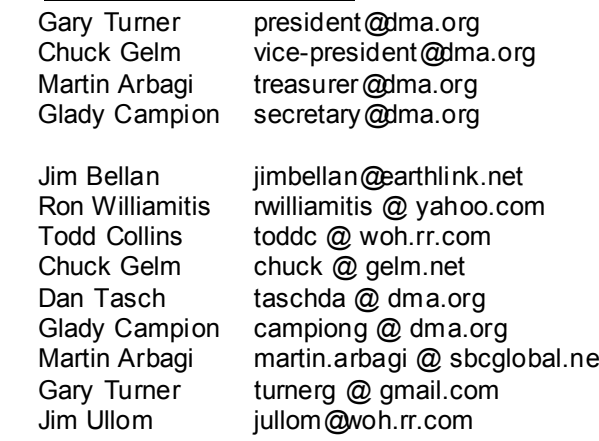

### **Volume 33 Issue 2 Page 3**

The DataBus is published monthly by<br>the Dayton Microcomputer Association, Inc. (DMA®).

**The deadline for submitting material is the first of the month of publication.**  Submit files to the editor, **editor@dma.org**, preferably as an email attachment in MS Word, Wordperfect, or .TXT (with line breaks). The editor reserves the right to edit for clarity, length & style, and to hold or reject any portions of submitted copy.

Advertisements and want ads are accepted for publication. Non-commercial credit-card size ads are free to DMA® members. Commercial Credit-card size ads are \$15.00 per issue for members. Our circulation is targeted to computer users, technicians, & IT Managers, and is currently 300 copies. To receive more

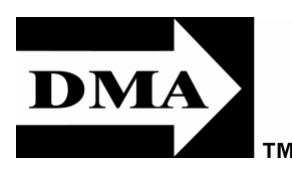

information about advertising, please contact our Editor at: The DataBus, P.O. Box 4005, Dayton, OH 45401-4005 or email to: editor@dma.org.

Permission is granted to non-profit organizations to reprint or quote any material contained herein (except that which is copyrighted elsewhere) provided credit is given to the author, Dayton Microcomputer Association, Inc. & The DataBus. The Editor requests that when reprinting material from The DataBus you forward a copy of the reprint to the Editor.

The opinions expressed in any article or column are those of the individual author and do not represent an official position of, or endorsement by, The Dayton Microcomputer Assn., Inc. Nameplate and Logo created by Bob Kwater, all rights reserved, The Dayton

### **The DataBus Staff**

Calendar Dave Lundy lundy@dma.org

Editor Nancy Christolear editor@dma.org

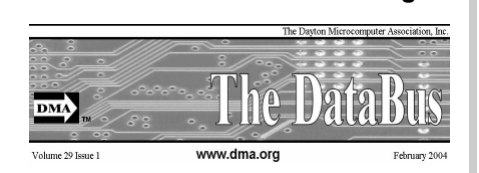

Microcomputer Association, Inc. This issue was composed using Microsoft Publisher 2003 DMA®'s Arrow Logo is a trademark, and DMA® & Computerfest® are registered trademarks of the Dayton Microcomputer Association, Inc., an Ohio 501c(3) non-profit organization.

**Best User Group Coverage Large Newsletters**  $988.99$ **InterGalactic Conferences** New York, NY

**D** MA® sponsors numerous Special Interest Groups (SIGs) catering to the individual interests of its members. Want to start a new SIG? Contact a DMA® Officer or Trustee!

**Amateur Radio SIG** meets the 1st Tuesday of each month, 7:00 p.m. at 119 Valley Street. Contact Todd Collins: 937-545- 7015 toddc @ woh.rr.com or Shawna Collins: sjcollins @ woh.rr.com

### www.dma.org/k8dma

**Apple-Dayton SIG** meets the 3rd Monday of each month, 7:00 p.m. at the Huber Heights Athletic Foundation Center, 5367 Fishburg Road, Huber Heights. Contact Dan Forshaw: AppleDaytonSIG @ dma.org www.dma.org/appledaytonsig

**Classic Computer SIG** meets as needed the 1st and 3rd Saturday. of each month, 3:00 p.m. at the Sugar Grove Church, 7875 Kessler Frederick Road, Tipp City, 45371. Contact Gary Ganger: 937-237- 5021 gangerg @ dma.org

**Digital Photography SIG** meets the 4th Thursday of each month, 7:00 p.m. at Wright State University, Room 160 Rike-Hall.. Contact Nancy Christolear: 937-439-1735 njc @dma.org www.dma.org/photosig

# **DMA® SIGs**

**Gaming SIG** meets the last Saturday of each month at 4:00 p.m. for a 24-hour LAN-party at 119 Valley Street. Contact David Neely: nherzhul @h otmail.com www.DaytonLANfest.com

**Genealogy/Family History SIG** meets the 1st Thursday of each month at 7:00 p.m. at 119 Valley Street. Contact Jay Finley: jotaito @ aol.com

**Hands-On-SIG** meets the 2nd Tuesday and 4th Wednesday of each month, 7:00 p.m. at 119 Valley Street. Contact Elliott Lake: 937-376-4581

**Linux SIG** meets the 3rd Thursday of each month, 7:00 p.m. in Wright State's Student Union. Contact Gary Turner: 937- 313-2487, or Tony Snyder: 937-275-7913 or DLUG-contact @ dma.org www.dma.org/linuxsig

**Dynamic Languages SIG** meets the 2nd Wednesday of each month, 7:00 p.m. at 119 Valley Street. Contact Paul Ahlquist: pea @ ahlquist.org http://dayton.pm.org

**Sys-Admin Group** meets as needed on or about the second Sunday of the month at 2:00 pm at 119 Valley to maintain DMA's own web server DMAPUB. Contact Gary Turner, turnerg @ gmail.com, for details.

**Software Development SIG meets the** second Thursday of the month at 7:00 pm at 119 Valley Street. Contact Glady Campion at campiong @ dma.org for more details.

**Pizza SIG** is held immediately after every General Membership meeting with plenty of casual conversation, friendly debates, and of course, Pizza! While we meet at the Huber Heights Athletic Foundation, the Pizza SIG will be at C's Pizza.

Come join us!

**More SIG information is available online at www.dma.org/sigs.shtml.**

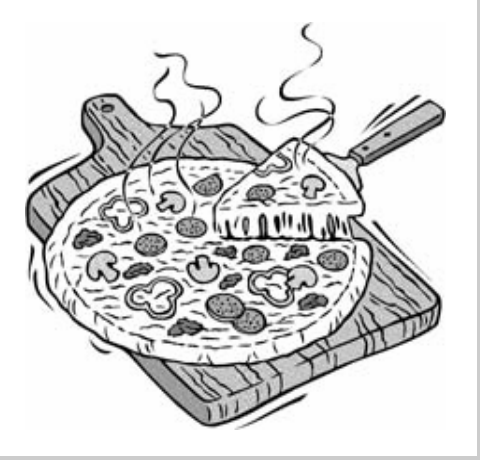

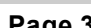

# **Genealogy SIG Special Meeting**

The January Meeting can now be an-<br>nounced. Today I talked to the Day-<br>ten Daily Navy of the Obitual April ton Daily News editor of the Obituary Announcements, Mrs. Nanette Meyer-Gibson.

She has agreed to meet with us and offered to host us in a room [B]at the new Dayton Daily News building on Thursday, January 24, 2008. The address is 1611 South Main St. This building is located on the old NCR grounds near UD and just south of the Montgomery County Fair Grounds. It is just south of the intersection of Main St. and Stewart St. If you are heading south on Main St. and cross Stewart St., it will be hard to miss the white, 2 or 3 story building on the right with "Dayton Daily News" painted on the side in LARGE letters.

It may be more direct for some of you who might be on the interstate (I-75) to head south on I-75 to the UD Basketball Complex. Head east past the complex and turn trieve official records). east (right) onto Stewart St. at the bridge. Go to Main St. (about 2 blocks) and turn south (right) and go about two more blocks. You can't miss the white building on the right (if you are looking for it). She

will meet us at the front doors at 7 PM. There is parking in the front and on the side of the building.

The topic of discussion will be obituaries and how they are handled, created, distributed and shared.

I think that virtually all of us have had the experience of reading some obituary that was somewhat lacking in detail and left the genealogist hanging in the air after reading the announcement. Many give the age but not the actual birth date. Others fail to provide the place of birth; when they do give the place of birth, it is often not listed with the state -- leaving it open to interpretation as to whether it is local or a neighboring state. What does "of Kettering" really mean? That he/she was born there? Currently lives there? Died there? Today's paper listed one as living at a street address only. The funeral home is in Piqua (Miami County if you have to re-

Leading up to this meeting, I have explored obituaries in several non-local newspapers and found that each paper seems to have their own approach to pub-

lishing obituaries. I have noticed that some provide about 5 free lines (in very small fonts) which list vital statistics for the person (name, date of birth, place of birth, date of death, and place of death). This is then followed by the family-provided obituary with which we are more familiar. I would like to see the Dayton Daily News (and other newspapers) follow in these steps. At least, we would hopefully have those five items correctly presented and always in the same location relative to all the family information.

These, of course, are just my views on the subject.

Hope to see you all at the January meeting. Send me an email if you cannot make this meeting, please; this info is for room size.

Jay Finley

Chaiman

DMA Genealogy SIG

jotaito@aol.com

# **This Month in Computer History**

**T** his month in Computer History is<br>an exhibit at the Computer History Museum. Some of the important dates for the month of February that you can look up on the site are:

**February 1, 1991** - Sun Microsystems Starts Java<sup>†M</sup> Technology. **February 2, 1996** - Amelio Replaces Spindler as CEO of Apple **February 3, 1986** - """Vaporware"" Announced." **February 4, 1948** - Ken Thompson Is Born **February 5, 1948** - ENIAC Designers See Shaky Future. **February 5, 1958** - Kilby Files a Patent for the Integrated Circuit **February 5, 1948** - Mauchly Unveiles His Rule for Success. **February 7, 1956** - Doug Ross Presents Gestalt Programming **February 8, 1945** - A Patent is Filed for

the Harvard Mark I

**February 9, 1927** - David Wheeler, the Inventor of the Wheeler Jump, is Born **February 10, 1948** - Thomas J. Watson Sr. Aims IBM to Create the SSEC. **February 11, 1966** - The RAND Coporation Takes JOSS Out of Service **February 12, 1977** - Rotenberg Founds The Boston Computer Society **February 13, 1980** - Apollo Computer is Incorporated **February 14, 1946** - John Mauchly and J. Presper Eckert Unveil The ENIAC **February 15, 1934** - Niklaus Wirth is Born **February 16, 1946** - The ENIAC is Dedicated. **February 17, 1874** - Thomas J. Watson Sr. is born **February 18, 1987** - Computers Scan FBI Files of Pilots **February 19, 1946** - Alan Turing Presents the "Proposal for the Development in the Mathematics Division of an Automatic Computing Engine (ACE)." **February 19, 1971** - The First Warrant is Issued to Search a Computer Storage

**February 20, 1947 - Alan Turing Suggests** Testing Artificial Intelligence with the Game of Chess **February 21, 1996** - Cox Enterprises Buys Into Digital Domain **February 22, 1928** - BASIC co-inventor Thomas Kurtz is born **February 23, 1905** - Prime Number Theorist Derrick Lehmer is Born. **February 24, 1955** - Apple Co-Founder Steve Jobs is Born **February 25, 1959** - The APT Language is Demonstrated **February 26, 1996** - SGI Buys Cray Research. **February 28, 1956** - "MIT's Forrester Receives Patent on ""Core"" Memory." **February 29, 1860** - Herman Hollerith is Born

http://www.computerhistory.org/tdih

### **Connected or Discombobulated**

**E** verywhere you look today, someone is<br>always talking about "connectivity" and how our new, improved world demands it. The more I see of this phenomenon, the less I think we are connected. The Internet and identity thieves have made us a nation of anonymity, and paranoid anonymity at that. We are electronically connected, but are losing the ability to look into considerable savings on wardrobe. people's eyes, read their body English, listen to the voice inflections, and interact one-on-one with another human being.

It's even impossible to keep up with all the acronyms! WiFi, DSL (I remember ADSL), URL, etc., have become entrenched in our lives so much that we no longer flinch when we hear one of them. And they keep stacking up at warp speed, so that even the nerdiest of us has to visit a website occasionally to find out what one means.

The moming newspaper used to be a shared experience at the breakfast table. Now it's read online with only the parts that a reader prefers coming across the screen, and you don't discuss your opinions with the rest of the family, nor listen to theirs. You no longer have to scan through the business section to find the crossword puzzle. You don't have to pore through the sports pages to find automobile tires. IOW

(another TLA), you don't even have to talk to a soul without being considered rude.

Going to an office is not nearly as important as it once was. Now employees can work an 80- hour-week at home, without health insurance or retirement benefits. But Is this why nobody bothers to answer their you can work in jeans or sweats, so there's phone any more, only return phone calls?

The chat rooms are so rampant with preda-only returns phone calls? tors that parents are restricting their children's surfing, and rightly so. But these chat rooms are yet another example of not connecting with a real, live, breathing person, only an image, which may or may not be accurate.

Email has replaced letter writing to the extent that I have to wonder if script handwriting will also be obsolete soon. Remember calligraphy? Have you seen any within the last three years? Will the dictionary of the future have "u r 2" as a comeback phrase? Will schoolchildren even be taught English grammar or typing?

And, of course, how could I not mention the answering machines, voice mail, and all other means of not speaking to people who are trying to contact you. If you reach a person on the first attempt, are you sup-

*Ramblings by Judy Lococo, Director, Kentucky-Indiana PCUG www.kipcug.org judy(at)thorobred.win.net* 

posed to believe that person is not busy? If all one does is return phone calls, what happens when the one you're calling also

As if all the time spent behind a monitor isn't enough, our automobile windows are now designed to keep others from seeing you. So if there is actually a person around who is considerably higher up on the social ladder than you are, you have to roll your window down for them to see you! How gauche is that?

I have to admit, I'm just as guilty as the rest of the world of spending too much time on email and INet (look it up already...) It is a lot of fun to laugh out loud at a joke that somebody forwards, or follow a link to a You Tube video. I am not addicted, but afraid of what will I will have to face if I don't check it daily. I guess you could say I'm not connected, I'm tethered. <BWG>

# **Spotlight on SIGs—The Linux SIG**

The Linux SIG is one of the most active<br>and most popular of the SIGs run by DMA. It regularly gets an attendance of between 20 and 40 people. As a result, the Linux SIG meets at Wright State University in a classroom. Which means we get another entirely different group of attendees.

When the Linux SIG began to outgrow 119 Valley Street, we began to look at a number of different meeting sites. The most

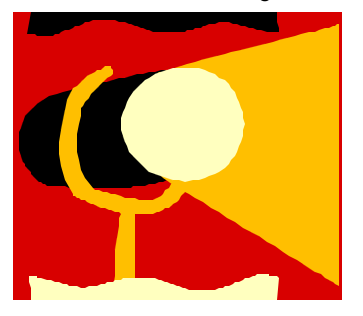

popular were classrooms that already had projectors and internet. We were approached by Dr. Doom of the WSU Engineering and Computer Science department. We partnered with the WSU chapter up your machine so all its peripherals of the Association for Computing Machinery and off we went.

Now every month, notice goes out to all the students on Wright State Campus. We get a sizable population from the technology geeks on campus who attend. In addition, Jason Cook and Paul Visscher usually entertain us with the latest Linux Developments. Occasionally we even get job postings from the various members in the area.

Lately, the SIG has been trying to make its meetings more open to new Linux Users. Between Microsoft propaganda and Windows Vista, many people are investigating Linux as an alternative on the desktop. To

this end, the first 45 minutes or so of the meeting are devoted to answering questions. We also periodically hold installfests+. This is where we help you set work.

So if you would like to give Linux a try, join us at Wright State University, Student Union room 156C on the third Thursday of the month.

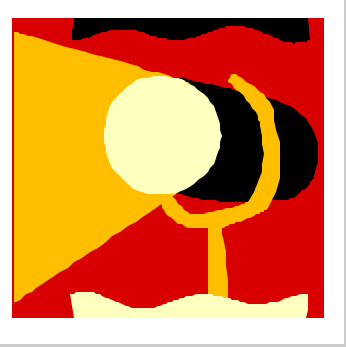

### **Club Purpose and Membership**

**T** he Da yton Micro com puter Assn., Inc. (DMA®) is an Ohio non-profit organization dedicated to the education of, and providing information to, microcomputer users and the general public. DMA® members use and own a wide variety of computers and possess various levels of computer experience.

Annual dues are \$25 for regular members, which includes a subscription to *The DataBus* newsletter, and \$12.50 for associate members living at the same address. Associate memberships must run concurrently with a regular membership. A membership application is located on page 23, or can also be downloaded from our web site at: http://www.dma.org/dma-app.shtml

# **OTAP Bridging the GAP**

**O** hio Technology Access Project is a rather long name for a very worthy cause. OTAP is part of DMA's effort to "bridge the digital divide". We are one of only a few Microsoft Authorized Refurbishers in Ohio. We operate under DMA's 501c(3) non-profit designation. This is a group of devoted volunteers who generously gives of their time and talents to rework old hardware into usable PCs. The work is sometimes challenging but always rewarding.

Bridging – Our mission is to place computers and internet access into the hands of those with the most need and the least opportunity. We place computer systems with schools, churches, charities, individuals, and families. Most of our clients are disabled or financially disadvantaged. Each tells us how a computer system would improve their education, opportunities, even quality of life.

Refurbishing – Many of the computer systems we work with are donated by individuals, some are from organizations or companies. They come in all speeds, shapes, and sizes. The equipment is evaluated and tested for functionality. Repairs and modifications are made if necessary so that the system matches our standards.

Recycling – We are able to reclaim and reuse many of the computer parts. Hardware that is below speed or not repairable is disassembled and the pieces are sorted and recycled. We work hard to avoid adding any materials to local landfills.

Donating – For individual donors, OTAP offers a second life for that slightly outdated system that is taking up valuable space on your desk or dining room table. We handle each system with care and find it a good home. For corporations, we ease the upgrade process, help avoid landfill costs, and provide and great opportunity to contribute to the community.

Training – The best kept secret of OTAP is the training. For those who are computer-phobic, we provide easy procedures and plenty of assistance while you learn to take apart and rebuild computers. Students working towards certification can get that valuable hands-on experience. Volunteering at OTAP is always an opportunity to stay current, upgrade your skills, or debate some obscure compatibility issue.

OTAP is open on Saturdays from 10:00 until 2:00. Take advantage of the special Tech Assist sessions the first Saturday of the month. Anyone is welcome to stop by and have a look at the process. You can reach us by phone at (937) 222-2755 or on the web at www.otap.org.

# **CLEARANCE! MAKE AN OFFER!**

**O** TAP has surplus items in good working condition available to the members of DMA. For more information, visit OTAP, or call 222-2755.

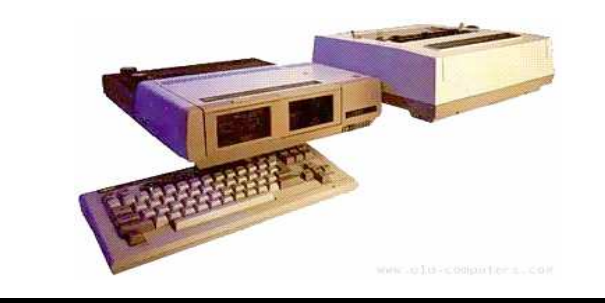

- Cables
- **Monitors**
- CD-ROM drives
- Keyboards & Mice
- Travan Tape Drives
- Zip Drives
- NIC's
- SCSI Cards and cables
- **Scanners**
- **Printers**
- **Servers**
- **Systems** • Laptops

### **Hours of Operation**

Tues-Wed-Thurs 9am-5pm Friday by appointment only Saturday 9am-5pm Closed Sunday & Monday

# **Ten Commandments of Shopping On-Line**

### **Navigating the Minefield**

*Just as flies are attracted to a fresh pile of manure, so are criminals attracted to large amounts of money. With online shopping sales*  at an estimated \$132 billion in 2006, the number Don't use Internet Explorer, but use Firefox or *of online crooks trying to steal from you has grown, too.* 

**B** ut just because there are crooks out there doesn't mean you have to give up online shopping. While there is no such thing as perfect security, and anyone who tells you differently is either lying or deluded, there are things you can do to stack the odds in your favor. The following 10 online shopping commandments will help you enjoy the benefits while minimizing the risks of online shopping.

### **I. Understand the Risks**

If you get most of your information from the mass media, you will likely be sadlymisinformed. While major data breeches make headlines, most identity theft sails under the media's radar. By definition, "news" means that it hardly ever happens. Despite the widespread belief that seems to be promoted by the mass media that identity theft occurs primary online, in truth, most occurs offline.

According to a 2004 study by Javelin Strategy & Research, 72% of the identity theft cases studied occurred offline, while only 12% started online, with the rest undetermined (www.identitytheft911.org/articles/article.ext? sp=29). Further, the study found that those who used the Internet to keep tabs on their bank accounts and credit cards lost only \$551 on average, while those that stuck to more traditional paper statements averaged losses of \$4,543.

As you can see, using the Internet to shop and for banking isn't automatically dangerous, and offline usage isn't automatically safe. While you should exercise care, don't let unfounded fears stop you from enjoying all the benefits of online shopping (and banking).

### **II. Keep your computer clean**

Viruses, spyware, and trojans, oh my! If the bad guys have their software planted on the computer you use to go shopping (or banking), you lose. No matter how careful you are with your financial and credit card info on the Internet, if the bad guys can see your every move, every keystroke, then the bad guys win.

Start protecting yourself by having and regularly updating a virus scanner. Grisoft (free.grisoft.com/) offers both free AVG antivirus software and an AVG anti-spyware program. Supplement the AVG spyware program with both Spybot (www.safer-networking.org/)

and Ad-aware (www.lavasoftusa.com/). No one anti-spyware program catches everything, so you need to use multiple products to be really sure.

Opera instead. Internet Explorer's bad track

using 256 bit AES encryption, but that doesn't stop sites from using older, poorer encryption, such as 40 bit. If the website can't get at least 128 bit, don't trust them to do anything else correctly either.

SSL depends on certificates in order to work. Is

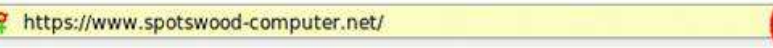

### *Figure 1: To view the certificate, click on the lock*

record plus being actively targeted make it an unsafe choice. While neither Firefox nor Opera are perfect, their track records are far better than Internet Explorer.

McAfee offers a neat, and free, plug-in for both Firefox and Internet Explorer called Siteadvisor (www.siteadvisor.com). McAfee has tested a huge number of websites for bad stuff. This plug-in shows you the results of those tests in a little bar at the bottom of the browser window. A green site was safe when last tested, while a red site has serious problems (stay away!), and a yellow site has some issues, but not bad enough to warrant a red rating. A few sites are gray, which means they haven't been tested. As Siteadvisor integrates with your browser, it will even add a color-coded rating symbol next to your search results if you use Google, Yahoo, or MSN. This helps you avoid problems, and malware, in the first place.

Stay up-to-date with your patches, and consider However, just because the certificate name some sort of firewall software, even if it's an external device. Finally, never use a computer you don't trust for online shopping or banking, especially a public computer. You never know how well it's taken care of, and, being public, even the best care won't catch everything.

### **III. Shop around**

Unless what you're looking for is obscure, there is going to be more than one store selling it. This is especially true with name brand, popular items. Remember that with online shopping, visiting multiple stores is quick and easy. The range of prices can vary considerably on the exact same item.

When comparing prices, don't forget to compare shipping costs and methods, too. Sometimes a company that charges a little more may offer free shipping, versus a company that charges less but has high shipping rates.

### **IV. Don't trust that lock**

Just because your web browser shows the SSL symbol, such as a closed lock or key, that doesn't mean everything is safe. First, what type of encryption is being used? 128 bit is considered the minimum standard today, with some sites

the certificate issued to the company you think you're dealing with? For instance, Amazon.com's certificate says it was issued to Amazon.com Inc. This is what is expected. However, suppose the web site, buyme.cxm, certificate reads ABC company. Is something fishy going on? If you just looked at the lock, you might think everything is OK. Since very few people bother to check the certificate, a bad guy can cause your browser to display a legitimate lock, while you're at a different site than you think you are.. Anti-phishing tools are making this harder to do, but by no means impossible.

In one case, I wrote to a company I was going to order from because the certificate didn't match the company name it should. According to the reply I got back, the certificate was legitimate, and I was the first person to write them about it in the two years it had been up. The certificate was soon fixed.

does not match the website name doesn't automatically mean something is wrong. Certificates are expensive. Sometimes companies will use their parent companies certificates to save

Page Info

General Forms Links Media Security

Web Site Identity Verified The web site www.spotswood-computer.net supports authentication for the page<br>USERTRUST Network, a certificate authority you trust for this purpose. yiew the security certificate that verifies this web site's identity. Connection Encrypted: High-grade Encryption (AES-256 256 bit)

The page you are viewing was encrypted before being transmitted over the inter<br>Encryption makes it very difficult for unauthorized people to view information tra-<br>page as it traveled across the network.

*Figure 2: Click on view to see the names. Notice this certificate uses 256 bit encryption.* 

*(Continued from page 7)* 

money. Some websites use their web host's certificate to save money or if they don't really need SSL and the web host sets this up automatically

You can see the certificate's details for yourself in Firefox by left clicking on the lock in the address bar. This opens a window where you then click on details to see the certificate information. In the pictures below, the SSL lock is there, but the certificate does not match the site name (ignore any warning that comes up for this example). This is because the SSL certificate belongs to the web host, and not the website. This is an example of the website owner not needing SSL, so he went with the web host's certificate. The figures were collected using Firefox.

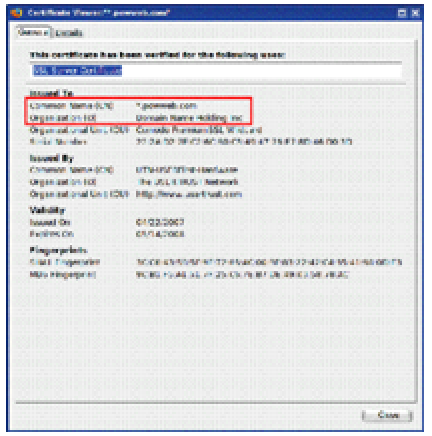

*Figure 3: Do the names look correct for the website?* 

### **V. Check out the company**

Unlike brick and mortar stores, where the purchase is pretty much a simultaneous exchange of money and goods, online shops demand payment upfront. They then ship the items to you in good condition, you hope. Thankfully, you are not defenseless.

There are more than a few sites out on the web that allow users to post reviews of not just the items, but the stores. Six such sites that do this are: www.amazon.com, pricegrabber.com, bizrate.com, pricewatch.com, www.google.com/ products, and shopping.yahoo.com, where others who have bought from the company before you can post their experiences. However, you should never just look at the average rating to make your decision on whether or not to do business with this company. The ratings can be misleading.

The first thing to consider is how many ratings. The average of 1000 ratings is more telling of what to expect than the average of 2 ratings. But the number of ratings isn't the only thing to consider. How far back do the ratings go? A store that gets 1000 ratings but only goes back 2 months either does a huge amount of business,

or is faking their own ratings, probably the latter. Then you have to look at the ratings themselves. Scummy stores are not above posting positive ratings about themselves. One tell-tale sign of this is that many to most of the positive ratings all read the same, as if someone had copied and pasted. Detailed ratings have much more credibility. This is why it's important to scan the ratings, and sort from highest to low. If you see this sort of thing, stay away from the store! Any store that needs to post positive ratings about itself is a store you don't want to do business with. The other thing to consider is the low ratings. Why were they given low ratings? Are the low ratings detailed, or do they look like they are copied and pasted? Rival stores (especially scummy rivals) are not above posting bad ratings about a good store to drive business away from the good store and hopefully to themselves. Remember, just because the store is listed on one of the major shopping sites mentioned above doesn't mean it is a good store. Another way to check on a store is to use a major search engine like Google or Yahoo. If others have had bad experiences with the store, it's likely the search engines will find some mention of it.

### **VI. Use credit cards, not debit cards**

It is important to understand that despite the Visa or MasterCard logo sported by almost all debit cards, they are not the same as credit cards, especially online. There are important protections you have by law with credit cards that don't apply to debit cards.

If you buy something that's damaged or defective and you use a credit card, you can withhold payment under the Fair Credit Billing Act, both online and offline. You must make a good-faith effort to solve the problem with the merchant first. However, if you can't resolve it, contact your credit card company and they will investigate the problem. If the card company sides with you, which will probably happen if you have a reasonable case, the charge won't be added to your bill. However, purchases made with debit cards are not covered under the Fair Credit Billing Act. Good luck getting your money back!

Some credit cards offer extended warranties and other protections for large purchases made on the card. This does vary by card, so check with all your credit card companies, if you have more than one, before buying to see which will give you the best deal. No debit card doing this could be found while researching this article.

Credit cards have a maximum of \$50 liability if you report the problem promptly. While your maximum direct liability with a debit card is \$500 by law, this only applies if you notify the bank more than 48 hours after you learn of the problem. Some banks promise to limit the liability to \$50, but there are numerous reports that not all banks honor that promise.

But the real danger with debit cards is they are a direct line to your checking account. A thief can

### **Page 8 February 2008**

drain it all, including any overdraft line of credit. While you may get most of the money back, in the meantime, you don't have access to your money. It could take the bank 10 days or more to refund your money. In the meantime, you can have checks bouncing all over town, along with the bounced check fees, and possible embarrassment.

Blocking is also a bigger problem with debit cards than credit cards. Some places, such as hotels, gas stations, and rent-a-car agencies, among others, will contact the company that issued your card to give an estimated total of the bill, their estimated total. If the transaction is approved, your available credit (credit card) or the balance in your bank account (debit card) is reduced by this amount. That's a "block." Some companies also call this placing a "hold" on those amounts. Hotels and rental car companies often add anticipated charges for "incidentals" like food, beverages, or gasoline to the blocked amount. If you are close to your checking account limit, which is far more common than with credit limits of credit cards, you can bounce checks even with enough money in the bank, while waiting for the block to be released. Credit cards offer you much better protection than debit cards, especially online. Never use a debit card for online shopping.

### **VII. Zero liability sounds better than it is**

Protecting your credit card accounts is more important than most people realize. Some people think just because your liability with credit cards is limited to a maximum of \$50, taking precautions isn't worth the effort. After all, that \$50 is only if the card itself is stolen rather than just the number, and most credit card companies tend to waive that for good customers, although you might have to call and ask. So you might believe the maximum loss with a stolen credit card is only \$50 as an extreme worst case scenario. Wrong!

Depending on how the card issuer handles things, they may close the current account and reopen a new, identical account for you, with a new card number (flipping the account). While to most people this is not a change in your credit status, it will affect your credit score. Your credit score is partially based on how long the various revolving accounts (like credit cards) have been open. Length of time accounts have been open makes up roughly 15% of your creditscore. New accounts will actually cause your credit score to go down, especially if the previous account was open for years.

Your credit score touches more parts of your life than most people realize. Applying for a new car loan, home mortgage, or other loan? A flipped account means you could pay more or even not get the loan. Insurance companies are starting to base rates partially on credit scores. A flipped account means your rates can go up.

### **Volume 33 Issue 2 Page 9**

*(Continued from page 8)* 

Some employers check credit scores before hiring or promoting. Having a flipped account could make the difference between getting and not getting that position you want. Your credit score is also looked at when you connect utilities, try to rent an apartment, or even buy a cell phone. Lower scores mean higher prices or you have to buy a lesser model, if the sale happens at all.

As you can see, even if your direct liability is \$0, you still want to protect your account information. Having your number stolen can cost you indirectly in ways most people don't realize. Even if the new account isn't reported as new, you still have to wait for the new card to use it again. It is worth the effort to protect your card number.

### **VIII. Protecting Your Credit Card Online**

So how do you protect your credit card number online? After all, you have to give them your card number to make the purchase, right? Well, for some cards, no. Let me explain.

Some credit card issuers have special programs where you can get "temporary" card numbers. By using these, your real number never goes out on the web, and hence is much harder to steal. This means you don't need to worry much about how secure the store keeps its servers. These numbers can also be canceled if the shop tries to play games with your number. For example, according to Thomas Hawk, PriceRitePhoto threatened to bill his credit card \$100 if he posted use BoA's Shopsafe program. With this program a negative review (thomashawk.com/2005/11/ priceritephoto-abusive-bait-and-switch.html). Using a "temporary" card number shuts these and other games down very quickly.

In addition, the "temporary" card numbers can be used for phone orders, or even mail orders, not just online orders. However, trying to use one at a brick and mortar store is not recommended. Cashiers really don't like it if you pull out a piece of paper with a credit card number written on it and try to pay with that.

Do not confuse the temporary card numbers with the "Verified by Visa" program. The Verified by Visa program does not work with all online stores, only those signed up for the program. It also doesn't help you with phone or mail in orders.

So how do you get a "temporary" card number? It depends on who issued your credit card. However, in every case, you musthave a credit card with the bank, and must create an online account. Out of the 5 largest credit card issuers in the United States, neither Chase nor Capital One offer a temporary card numbers. Discover, Bank of America, and Citi all offer temporary numbers.

Discover Card (www.discovercard.com) offers Secure Online Account Numbers, which are temporary numbers linked back to your real

number. The credit limit and expiration date are the same as your real card. The temporary number even includes the CVV code for websites that think it provides any real security. (The CVV is not random, but generated by a formula based on your credit card number. Do not assume the criminals don't know the formula.) According to the Discover Card website, "A secure account number can only be used at the retailer where it was first used—it can't be used anywhere else. If the secure account number is stolen, you can deactivate it without canceling your actual Discover Card Account." Of course, since it can only be used at one place, its value if stolen is far less than that of a regular number. These numbers can be used for recurring charges and automatic bill pay, provided the merchant does not change. Unfortunately, the Secure Online Account Numbers page is rather hidden. To find it, you have to go the Discover Card home page, scroll down, then click on "Security Center". Scroll down on the new page and near the bottom you will find a "Create a Secure Number" button. Click on that to get started. A new window opens and the username and password are the same as your online account. This works with both Internet Explorer, Firefox, and even with Firefox on Linux. You should be aware that based on an admittedly small sample size, the first time you use one of these numbers, you will trigger a fraud alert with Discover. Be prepared for the phone call.

Bank of America (BoA) credit card holders can you have to sign in to Online Banking at www.bankofamerica.com or fiacardservices.com which is a redirect to https://

www.ibsnetaccess.com (both are BoA sites). From there you can create the temporary card number. You can set the credit limit and expiration date for each number. It is only good for one merchant, but can be used for recurring charges at that merchant. It is known to work with Windows and Macs, and to work with Netscape 8.1, which is based on Firefox, so Firefox should work as well.

Citi refused to respond to questions about whether or not they even had a temporary number program. However, a HAL-PC member who has a Citi card did offer the following: "...I wanted to mention (since they didn't bother to respond to your question) that Citi does indeed have virtual credit card numbers...The card numbers have one-month expirations and can be closed by the card-holder once the transaction has been posted. They can be monitored and managed on-line through the Citi card holder's account." As these temporary numbers have one-month expirations, they are not suitable for recurring charges. It is also known that the Citi website does not work correctly with Firefox, and therefore Linux users are out of luck.

#### **IX. Close the Browser**

Due to the nature of the web protocol (AKA

HTTP protocol), it is necessary to temporarily store your credit card information in a cookie. The cookie is encrypted, and almost never written to disk. When the session (think conversation) ends, the cookie is automatically purged and so is the key to decrypt it. So when you end your transaction, and leave the website, your credit card info is gone right? Not necessarily.

Welcome to the world of cross-selling. Crossselling is where a legitimate merchant (or their shopping cart vendor, often without informing the merchant) cuts a deal with another company to add a link to the transaction complete page. But this is no ordinary link.

This link actually continues the session, so your credit card info is still available. The link may entice you with something like "Click here to claim your \$10 Cash Back Reward on your next purchase!". If you click the link, buried somewhere on the page, usually you will have to scroll down to see it, is a checked box saying something like "Sign me up".

As if that wasn't sneaky enough, there is some JavaScript on the page so if you then close the browser or navigate away from the page, the onexit script kicks in and completes your "order" with the credit card info from the legitimate merchant's session. Any e-mail they send you (as required by law), if they send one at all, has a subject line designed to trip every spam filter out there so you will never see it.

Usually there is a 60-90 day free trial before the billing starts in order to hide the source of the billing. The billing is small to avoid scrutiny, and the description is often obfuscated. The billing is also recurring. One company that does this is Webloyalty.com and the charges currently appear as WLI\*RESERVATIONREWARDS.

There are two good defenses against this sort of scam. First, when the page comes up that says your transaction is complete, close the browser. Don't navigate to somewhere else, just close the browser and reopen it. Second, use temporary card numbers if possible. Since both Discover and BoA temporary card numbers are only good for one merchant, the billings will be automatically rejected. You can cancel that particular number for good measure if necessary.

#### **X. Use common sense**

Finally, consider the price. If one store is way below all the others selling the exact same item, there's a reason, and it is usually not a good one! Someone once told me the following about investing, "Lost opportunities almost always come round again, but lost money never does." It applies equally on online dealing. If it seems too good to be true, pass it by.

Robert Spotswood, a HAL-PC member, is active in the Linux SIG and a freelance computer professional. He can be reached at robert(at) spotswood-computer.net.

### **Page 10 February 2008**

# **The Deals Guy**

**Ve used FedEx twice and it was a** complete disaster. The first time, a few months ago, they delivered the packages I sent my son to the wrong house, which was actually unoccupied, but the tracking said it was delivered. Luckily he found them three days later when checking that house (he owns it).

I recently sent two more packages to my son's home. I tracked the packages on the Web site and when it showed the packages on the truck for delivery, I called to make sure their gate was open that day. They live a quarter-mile back from the road with a gate at the entrance. The package was not delivered that day, but at 6:46 PM the tracking showed it would be delivered the next day. At 8:30 PM the next night and no change with the Web site tracking, I called FedEx to see why it was not there and was told they had no way to communicate with the driver, but the package would not be delivered that late. My son closed the gate.

FedEx called me the next morning to give an approximate delivery time, but discovered that the delivery was actually made the night before at 9:06 PM. My son hurried to look, but the packages couldn't be found. My son's house is not visible from the gate at night because it's back down the drive, so obviously with the gate closed, the packages were left beside the road, but there is a large sign on the gate with the address and phone number to call. Why can't they communicate with their driver? They said that because I didn't request a signature, I am out of luck. Actually, they are out of luck from now on with my money. I submitted a claim anyway.

### **\*Problem Resolved**

Last month I mentioned a reader had tried the free Advanced WindowsCare Personal (from my November column), but in order for it to fix the problems, he needed to upgrade to the pay version, so he stopped there. I later received a message from Ira Wilsker telling me it worked fine without upgrading, and that he had demonstrated it to their group. My proofreader also tried it with no upgrade demand, so I downloaded it and it removed what it found without upgrading to the pay version. I don't know where my reader went wrong, but he's going to try it again. Sorry for the mixup.

### **\*No Operating system? What's a Hypervisor?**

I saw this article <www.snurl.com/1x1ga> about using servers without operating systems. This doesn't affect home users, but could it in the future? I found it interesting.

I severely edited the items below so thoroughly check their Web sites for full information. I have not tried them.

### **\*A Firefox Add-on**

iMacros for Firefox was designed to automate online activities within the Firefox web browser. With iMacros, users can create macros to automatically check the same sites every day, remember passwords, complete web forms, and upload or download files, among other activities. They say, "Whatever you do with Firefox, iMacros can automate it." Notable examples indude stockbrokers who create macros to extract online stock quotes, shoppers who use them to automatically compare prices at online stores and website owners who use them to get daily downloads of their page rankings.

iMacros for Firefox allows users to share macros and scripts in a way similar to how they share bookmarks on the many social book marking websites. After creating a new macro, users can use just one click to share it with their friends as a link, or by distributing the link via e-mail and social book marking websites. Also, by embedding it in a website or by blog for public access. Script sharing is now so popular that iOpus has even created a special site for script-sharing on <http://del.icio.us >.

The iMacros for Firefox software is free for personal and commercial use. Users may opt to upgrade to the business version with guaranteed response times and advanced features. Additional information and the software download link are available online at <www.snipurl.com/1x1gg>. Alternatively, the software may be downloaded directly from the official Mozilla site for extensions at

*by Bob "The Cheapskate" Click Greater Orlando Computer User* 

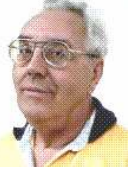

### <www.snurl.com/1x1gk>.

#### **\*Help For Your Video File Conversion**

Video Mobile Converter v1.0 supports digital video files in the following formats: .AVI (audio video interleave), .ASF (advanced systems format), .MOV (QuickTime movie), .MPG/.MPEG/.MP4 (moving pictures experts group) and .WMV (windows media video). Once you choose a video, Video Mobile Converter loads the video and lets you define how much video to convert. Users also have control over the video and audio quality during the conversion process. Users control the height and width of the video, its frame and bit rate as well as its overall quality. Users also control the sample rate, bit rate and overall quality of the video's converted audio, along with the option of splitting video files during the conversion process enabling very large video files to become smaller and more easily managed.

Lastly, Video Mobile Converter can output the converted video in the following formats: .3GP and .3G2 (for use on 3G network mobile devices that use GSM or CDMA network protocols), .MP4 (for use on mobile devices, such as iPods classic, iPod nano, iPod touch, iPhones, cellular phones and other mobile devices), and .PSP (for use on Sony PlayStation Portables).

Video Mobile Converter v1.0 runs under all versions of Microsoft Windows, including Vista and costs \$29.95 (USD) for a single-user license. User group members get a 20% discount. For some reason they didn't respond to my request for the special ordering procedures so, you can email Michael Kaba <sales at geovid dot com>. Could be the because of the holidays. Licensed users are entitled to the fully functional copy of the software, and free updates. Further information, as well as a free, fully functional evaluation copy is available from

<www.videomobileconverter.com>.

# **The Deals Guy (cont.)**

*(Continued from page 10)* 

For more information: <www.geovid.com>. Download link: <www.snurl.com/1x1gy> (9.3 MB)

### **\*Help For Your Web Site**

Our software package, SeoAdministrator, is a popular professional tool for webmasters and SEO specialists. We released a new module called "Site Analyzer" that will be of interest to all webmasters including those who look after personal websites. The new module helps you to keep a website free of errors such as broken links. Regular use of Site Analyzer will ensure that problems are quickly and easily spotted so they can be fixed. Download a free demonstration of our easy-to-use tool from here. <www.snurl.com/1x1h3>

Site Analyzer, Developed by by FlamingoSoft of Vancouver, BC, is designed to automate the vital web management task of monitoring and improving web site performance.

Site Analyzer performs comprehensive scans of a specified website and alerts web managers to a range of common problems including broken links, faulty image links, errors in HTML code and missing meta tags using a variety of report formats. Site Analyzer can also create sitemaps in both human and machine formats ready for uploading. The link vendor will be able to see which pages are "overloaded" with external links and perhaps suspend link sales on those pages. System Requirements: Windows 95/98/ ME/2000/XP/Vista

Priced from \$70 (Standard) to \$150 for Expert edition, we are offering this great software to user group members at 50% discount (\$75 instead of usual price of \$150) which includes lifetime support and free upgrades. Use this link <www.snurl.com/1x1h9> for the 50% discount. Check their Website URL for full info. <www.seoadministrator.com/>

Pacific Business Centre Att: FlamingoSoft #101 - 1001 W. Broadway Suite 381 Vancouver, BC V6H 4E4 Canada

### **\*Easier Way To Remove USB Devices**

USB Safely Remove enhances the native Safely Remove function in Windows and enables you to remove and unplug any USB removable device in one mouse click or hotkey. It can give correct names to the devices, lets you rename them and find out what application or process is locking the USB device, preventing it from safe removal. It's easy to unplug the wrong one

by mistake because many of them have the same name. Unlike the native Windows option, USB Safely Remove shows all USB devices currently plugged into the computer and lets you remove any of them and the program gives correct names to the devices on its menu. The software is primarily aimed at those users who have more than one USB device.

USB Safely Remove 3.2 runs under Windows 2000, XP, 2003, Vista and is available immediately for \$20 (US) from SafelyRemove.com. User Group members can purchase the program at a 25% discount. Use the coupon code: CUG25 on the Buy Now page. Licensed users get unlimited functionality without nag screens, free technical support by e-mail and free lifetime upgrades. More information on the product, as well as a free trial copy is available from <www.snurl.com/1x1hd>. Download link: <www.snurl.com/1x1hh>

That's it for this month. I'll have more new product announcements on my Web site (most not offering a discount). Meet me here again next month if your editor permits. This column is written to make user group members aware of special offers or freebies I have found or arranged, and my comments should not be interpreted to encourage, or discourage, the purchase of any products, no matter how enthused I might sound. Bob (The Cheapskate) Click <bobclick at bellsouth dot net>. Visit my Web site at <www.dealsguy.com>

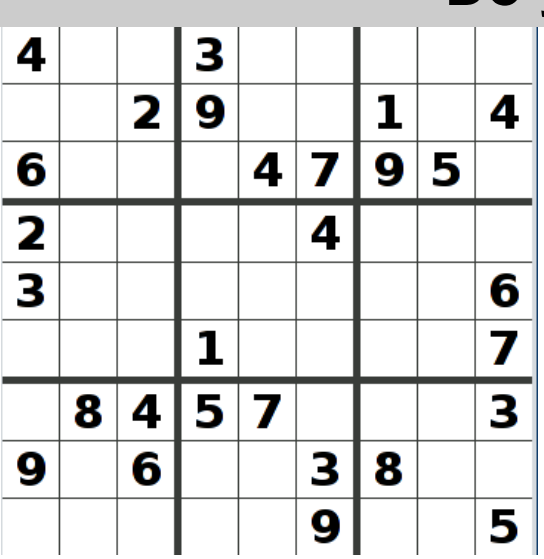

### **Do you SUDOKU?**

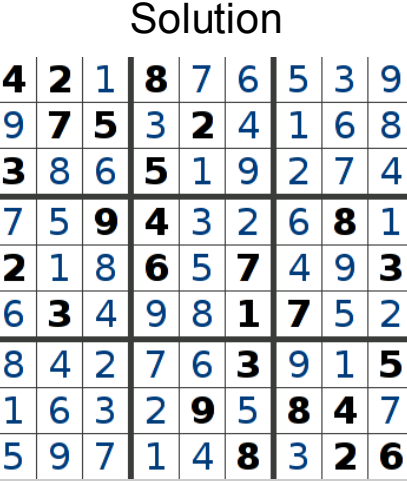

December's

# **TWEAK your PC to Keep It Running Fast, Feeling Good and Looking Young!**

**L** ast week, I was explaining to a friend<br>
that I am a quick launch toolbar aficionado {:-)

What the heck is that he asked. I said I was just referring to the fact I use it instead of the desktop to keep all my shortcuts, actually, lots of shortcuts, at least on my main PC. As we continued to talk about this I found myself explaining a lot of stuff I have done with my PCs and notebook in the past 6 or 8 years! An obvious question came up: "where do you come up with these things?" At that point I explained I call these "things…tweaks" and they come from dozens and dozens of places including many newsletters, also some regular blogs, newspapers, radio shows, other PC users I talk with and of course, the real biggie, MICROSOFT! Yup, their knowledge base contains millions of tips, solutions and you guessed it…TWEAKS! Our conversation ended with a suggestion that I put some "tweaks" in my column, so what follows are some that I like. But first, a reminder, whenever I say, "tweak" an otherwise functioning computer, either do a backup first, or at least, set a restore point you can return to if what you do doesn't work out for you. If you don't know how to do that, click on start and then help and support and then choose index and type in system restore.

At the end of this list, I have a couple speed tweaks which I advise should only be used by advanced users, and you will also see I advise again to backup or set a restore point. With that in mind, here is my list.

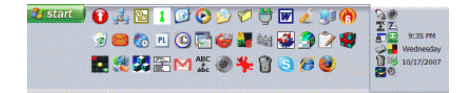

The area that sits between the start button and the tray (with the clock), on the bottom of your screen, is called the Taskbar.

I think one of the best additions you can make to your Taskbar is the Quick Launch Toolbar. Quick Launch gives you fast access to Internet Explorer and Outlook Express, and it includes a Show Desktop icon. It's really easy to open your Quick Launch Toolbar.

Right-click the Taskbar, click on Toolbars, them as "run" commands. Click on Start,

and choose Quick Launch. The Quick Launch Toolbar now appears on your Taskbar right next to your Start button. You'll find the Quick Launch Toolbar very useful and to move all the icons you have on your desktop, just drag and drop them on the QL taskbar. You can play around with it and also expand it if need be. After you drag an icon there, you can delete it off your desktop so you have a neat looking space where I put different pictures every week or so. To be really neat, I hide the whole thing so it automatically disappears until I Point at it with my mouse. Right click on start, properties, taskbar and check auto hide.

you decide to play, experiment, alter, or as click on customize. In the available toolbar If you can copy or move things to a folder, keeping information on your computer more organized is easier. Here is how to add copy or move to a folder to Windows Explorer. Open Windows Explorer (not Internet Explorer) by clicking on Start and then on My Documents. Next, click on an empty area of the standard button bar, the one that starts with the Back button. Last, buttons: list, click on copy to and then click on add to add it to the current toolbar buttons list. Click on Close to complete the customization work. Now the next time you click on a file or folder, the Move to and Copy to folder buttons will appear

> If you ever have the need to copy both files and folders to a CD, as in backing up your important information, here's an easy way to do it. Click on Start, and then click on My Computer. Now right-click on your hard drive (usually drive c:) and click on Explore. Now you have a complete list of the files and folders on that drive. Click on any file or folder, and then, while holding down the Ctrl key, click on any other file or folder you wish to copy to a CD/DVD. When you have finished, click on edit, copy to folder. From the list provided click on the CD/DVD R/W (Read/Write) drive you want to send your selection to, and then click Copy at the bottom of that small window. This will result in a folder with those items waiting to be copied. Put in a CD/DVD and click on write these files to CD to the left.

> Windows XP has several utilities programs that manage various aspects of XP. You can run any of these utilities by using

*By Lou Torraca, President MOAA Computer User Group, HI www.the-tug.org Af06hi(at)gmail.com* 

and then click on Run. In the Open: box, type one of these shortcuts and press the Enter key or click OK. control Opens Control Panel clipbrd Opens Clipboard Viewer notepad Opens simple text editor wordpad Opens Word-like text editor compmgmt.msc Computer management devmgmt.msc Device manager diskmgmt.msc Disk management dfg.msc Disk defrag eventvwr.msc Event viewer fsmgmt.msc Shared folders gpedit.msc Group policies lusrmgr.msc Local users and group perfmon.msc Performance monitor rsop.msc Resultant set of policies secpol.msc Local security settings services.msc Services. (Run shows up when you have classic menu selected.)

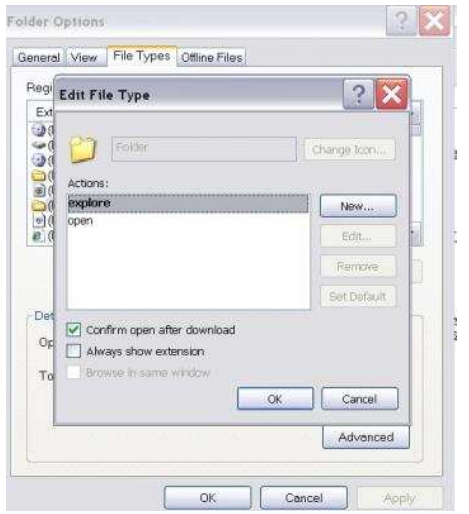

I use My Computer, which shows me all of the drives on my computer, like the floppy drive (A:), the Hard Drive (C:), and others that include DVD and CD drives and removable drives, all the time. Having My Computer show a menu of it's items as your mouse pointer touches the My Computer link on the start menu is a quick way to get to what you want. To set this up, right-click on the start button, and then click on properties. Click on the customize button and then open the advanced tab. In the start menu items window, scroll down to my computer, and click next to display as a menu. Now click on OK, and again on OK. (This one is the opposite of the one above in that you need to select start

### **Volume 33 Issue 2 Page 13**

menu instead of classic.)

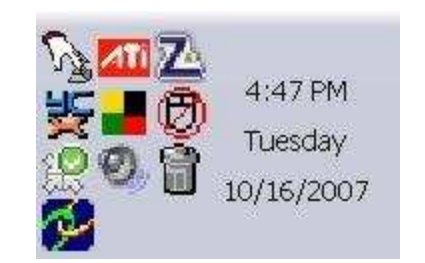

That little area to the right at the bottom of your desktop can get pretty crowded. One way to get more space is to do away with the clock. You can eliminate the clock by right clicking on any blank section of the Task bar, and then clicking on Properties. On the Taskbar tab, click on the checkmark next to "Show the clock" and finally click OK. You can also check the hide inactive icons box to gain a bit more space.

When you click on Start and open My Computer, you have to right-click on a drive and then click Explore to get the "Explore" view of that drive. If you simply double-click on that drive, you get the drive's contents. The Explore view is better because you can work with folders in the left pane and folder contents in the right pane.

To have My Computer open the contents of a drive in the Explore view, from within My Computer click on Tools and then on Folder Options. Open the File Types tab and then click on (NONE) Folder, to highlight it. Now click on the Advanced button, make sure Explore is highlighted, and then click the Set Default button. Click OK, and then click Close.

Now when you open a drive in My Computer it will display in the Explore mode.

Your my documents folder in windows XP holds, by default, your documents, the My Pictures folder and the My Music folder. For most of us, the My Documents folder holds everything you use most.

To make the contents of that folder invisible to nosy folks, do this: Click on Start and rightclick on My Documents. Now click on Properties, and then open the General tab. Click in the box next to Hidden in the attributes section and click ok. Now click on Apply, Select "Apply changes to this folder, subfolders and files," and click ok.

This is not encryption, it just makes it harder for a casual user to open your private folders. When you want to view all files again, just reverse the process.

Speeding up your PC is always something most of us think about and the following tweaks are intended to do just that for your XP Pro operating system, but beware, these are intended for advanced users and involve using the registry…not recommended for the faint at heart! Before even considering them, do a registry backup- Here's how:

Modification of Windows Registry files, which contain settings and other information Windows needs to operate with is risky if you don't take care. Make a mistake here can cause your PC to stop working. So it makes perfect sense to make a back-up copy of your registry files before you attempt any modifications. Create a batch file to back up your Registry, and then automate the process with an icon on your Desktop.

Click on Start, Run, and then type NOTEPAD. Click OK or press the Enter key. Now you have Notepad open to a blank page. Type "Regedit /E C:\AAAA" (without the quotes) and press the Enter key. Now click on File on the menu bar at the top of the Notepad window, and then click on Save As. In the Save As window, click in the box next to File Name: and type c:\windows\system32 \REGBACKUP.BAT. Now click on the down arrow to the right of the Save as type: box and select All Files. Click on the Save button, and close Notepad. To create a shortcut to the registry backup, right-click on the Desktop, click on New and then on Shortcut. At the cursor type c:\WINDOWS\SYSTEM32 \REGBACKUP.BAT and click on Next. Now type: Registry Backup and click on Finish.

If you want to change the icon for your new shortcut, right- click on it and click Preferences. Click on the Change Icon button, click Ok when the Change Icon window opens, and then double-click on the icon you want to use. Click OK

Another way to be sure you are safe is to backup your complete computer using either True Image (my favorite) or Ghost…both of which completely copy an image of your entire computer. Also, do a system restore point your Windows XP computer. That's it so… (see the help menu for how to) this may be the quickest way to go back to where you were if you have problems, but if not, the True Image or Ghost backup will do the trick.

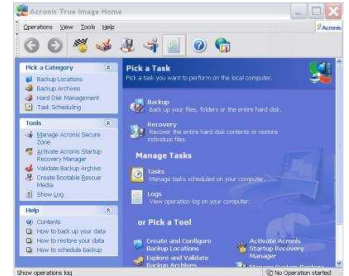

Here's a way to make XP even faster, by making sure that Operating System functions stay in memory (RAM), because memory is much faster than your hard disk. Try this: Click on Start, on Run, and then type REGE-DIT and click OK or press the Enter. The word REGEDIT is not case-sensitive. Now double-click on HKEY\_LOCAL\_MACHINE. Drill down by opening Sys-

tem\CurrentControlSet\Control\Session Manager\Memory Management. Right-click on the DisablePagingExecutive entry located in the right pane (side) of your screen and select Modify. In the Edit DWORD Value dialog box, type the number "1" (without the quotes) in the Value data field. Click OK and then close the Registry Editor. Finally, make sure you don't have any open programs, and restart your computer so that the change you made can take effect.

Lastly, it seems that our Windows XP computers just get bogged down with stuff we don't want or use. One way to get more performance out of your computer is to disable the "last access/update" feature. The NTFS file system in Windows XP maintains last access/update details for each file and directory on your computer's hard drive. This information is useful sometimes but for most of us, this may not be of much use most of the time. This process takes a lot of resources from your computer, so it may make sense to disable it. Once you have done that, you'll still have access to last modified information for files and folders. Here's what you need to do. Click on Start, Run, and at the prompt type REGEDIT and press the Enter key. Now click to open HKEY\_LOCAL\_MACHINE, and then drill down by clicking on SYSTEM and then on CurrentControlSet, Control and finally on FileSystem. On the right side of the Regedit screen, look for the data key "NtfsDisableLastAccessUpdate."

Double-click on that key and then just set its value to 1. Click OK to save the change and then close the Registry Windows. The next time you boot-up, this change will take place and give you a bit more performance from

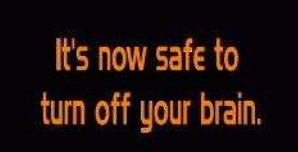

Not really, but after all that it is probably time to relax and forget the PC for awhile, so be careful out there while you enjoy all the fun things to do with your new toys and on the 'net.

### **Free Help for Creating Greeting Cards**

 $\bf{A}$  recent trip to the greeting card store<br>left me in sticker shock. While the text with the price of the card was smaller (or is it just my aging eyes?), the price tag was definitely larger than last time I looked. Who wants to pay \$3 to \$5 for a greeting card? Instead, put your ink jet printer to work with free clip art and pre-designed cards.

You don't even have to be terrible crafty. Just check out these websites where you can get free templates of holiday greeting cards and holiday clip art. They also have a great selection of greeting cards that can be used with your own photos. So that personalized master piece won't cost you an arm and a leg.

The Canon Creative Park (http://cp.c-ij.com/ english/index.html) is one of my favorite websites for free templates to help you create greeting cards. They have cards for everything including Christmas, Kwanzaa, Hanukkah, New Year's, Easter and Birthday, to name just a few. You don't have to own a Canon printer to use these greeting cards. You can use any type of color printer. The selection is excellent, and best of all, there are detailed instructions for printing

and folding. If you are adventuresome, you can even customize your envelopes. While you are at this site, check out the 3D paper craft section, the scrapbooking area, and the wonderful calendar templates. All are good-looking and free.

Not to be undone by Canon, HP (hp.com / click on Festive Greetings)) also has an Activity Center that allows you to create greeting cards and other crafty projects. They have some beautiful eclectic greeting cards as well as beautifully illustrated fantasy-inspired cards. Like the Canon site, the HP website gives full instructions. They also feature some unusual printer projects like party decorations, stickers, and puzzles.

If you use any Microsoft Office Products, especially Microsoft Word, you will find a wealth of free products in Microsoft's Celebrate Holidays with Office Clip Art and Media area (http://office.microsoft.com/en-us/ clipart/default.aspx). Just about every holiday is covered, but there are also many non-holiday-related themes like flags, food, technology, and business. You will find everything from clip art to borders to music. If you click on some of their outside providers

*By Sandy Berger, CompuKISS www.compukiss.com sandy(at)compukiss.com* 

like Animation Factory or iStockphoto, there is a charge for the images, but all of the clip art and templates on the Microsoft website are free. They can, however, only be used if you have the appropriate Microsoft program installed on your computer.

Presenting your friends and relatives with a homemade, customized greeting card really shows you care. On top of that creating your own greeting cards can save you money..... And you might have some fun as well.

If you don't want to make your own cards, there is another way to create a win-win situation for obtaining greeting cards. Check out CardsThatGive.org where you can make your greeting card money to do more than just supporting the greeting card company. It's a very well compiled list of Charities that provide greeting cards, complete with pictures of their cards. You get some great cards, and your favorite charities get support.

# **Need a Sticky Note? Put it on your Computer.**

S ticky note programs for your pc, as you<br>
might imagine, are a utility that takes the place of paper Post-It notes that we all stick to our monitors!

But, sticky note programs I've researched this year discouraged me from even trying them out. Sometimes they didn't have enough features, or if they did, they were expensive.

Then, someone recommended a program called Stickies, created by Tom Revell, at www.zhornsoftware.co.uk/. So, I looked at Stickies on the web page, liked what I saw, and downloaded the program.

My first discovery about the program is that it is small, 953Kb, and doesn't interfere with system files and doesn't write to the registry. In fact, Stickies stores all its information in a single text-based ini file. When was the last time you had a program on your computer as well-mannered as this one?

An icon in your system tray will allow you quick access to Stickies' features and options. From this dropdown list you can man-

age your Stickies notes, configure them, get help, and download new skins. When you do make a Sticky, it won't disappear unless you tell it to, and it stays where it is placed. You can edit, format, and print them. Make as many as you want, or as many as your screen space will permit. But, to save room and keep Stickies organized, they will snap to each other and to the sides of the screen where they can be neatly lined up. You can even "hide" them from view.

Besides viewing Stickies on your screen, you can attach them to a website, a document, or a folder, so they only appear when the objects they are attached to are on the screen.

Stickies are portable, too. You can transfer Stickies from one computer to another over your TCP/IP network connection, to your PDA and back again, or send to friends in email.

They can be set to "sleep" and appear on a specified date and time, as announcements or reminders. They can even play a sound

*by Linda Gonse, Editor & Webmaster, Orange County IBM PC Users' Group, CA www.orcopug.org editor(at)orcopug.org* 

alam so they get your attention when they "awaken"!

What's fun is being able to customize the notes with various fonts, colors and buttons. You can even download customized skins from a big selection to change the outward appearance of the notes — plain, borderless, simple border, etc. The notes can be resized, just like the sticky notes in Acrobat.

Stickies are located in five categories within the application so you can see and manage them. You can search for information in Stickies, wake sleeping Stickies, restore closed Stickies and detach Stickies.

What else? Oh, yes! Another attractive feature of Stickies is...the program is free! What are you waiting for? Try it out and see if you like this little program as much as I do!

# **Converting to a Portable Office**

any times over the fifteen years that I have been writing for the Monitor I found myself approaching the deadline while I was on the road. Since I usually travel with a laptop I managed to get something written and sent off to the editor. Now, however, I am in the process of changing to a completely mobile lifestyle. That means that everything I need has to fit in a very small space on a travel trailer where there is no room for a desktop and a CRT. I also needed to add storage to the laptop so that all of my research files, genealogy files, photos, videos, etc would be able to go along. That's what this article is all about – fitting everything into as small a space as possible. First, a disclaimer. Although I will be mentioning various brands, they just happen to be the ones I used. There may be better ones or equivalent items available. This is not to be considered a review or recommendation of any specific hardware or software components. I have included the brand names for those who might want to get more details on the components.

To start with my laptop has a 60 GB IDE hard drive partitioned into 35 GB and 25 GB. The 25 is the space I use for Linux (Ubuntu), while the 35 GB is my Windows XP. On my desktop I had a very fast 250 GB SATA drive and a Plextor DVD burner. The DVD burner in the laptop burns only DVD+ disks at a 1X speed. The Plextor burns DVD+ & - discs at a much faster speed than the laptop drive. I also have a 250 GB SATA drive that I use for backup of both the desktop and the laptop. All of these were really what I needed for the expansion of interface. This enclosure is a light weight plasmy laptop. Or, I could have popped for a new laptop. The cheap way out was to keep my older drives and make them available to the laptop. Since the desktop hard drive has a SATA interface it has a much faster data transfer rate than the older IDE drives. To get a new laptop with a SATA drive would be more expensive than purchasing external cases. Also, my laptop has four USB 2.0 ports which allow a maximum 460 mbps transfer rate. They can certainly handle the SATA data transfer speeds. (If you are confused by the terms IDE and SATA, check out the TechTalk article for February 2003 on the SPCUG website.)

I already had one external case that I used with the backup drive. It is a Vantec NexStar 3 aluminum case which connects to either the laptop or the desktop via a USB 2.0 port. It also has a SATA connection which can be used with the external SATA port on the desktop. Although this case does not have a cooling fan, the aluminum case seems to be very

successful in radiating the heat generated by the drive. It also doesn't add any noise to the workspace. This case cost \$30 plus shipping. Since it had worked so well with the backup drive I purchased another one for the drive I removed from the desktop unit.

Removing the drive from the desktop and installing it in the NexStar case was the easy part. Since this hard drive had been a bootable drive, it had many applications on it as well as a complete Windows XP setup. First, I deleted any applications that were duplicates of ones already installed on the laptop. Then, in order to prevent problems related to having two bootable Windows partitions, I deleted the complete Windows folder on the external drive. After doing this I defragged the main partition on the external drive. Finally, I checked some of the applications still installed on the external drive. Amazingly several of them were still functional. However, most had to be reinstalled before they could be used. That is not surprising since most software has to be installed in the Windows registry which in this case was now on the laptop's hard drive, the bootable C partition.

So now I had a hard drive with more than adequate space available for any photo or video project I wished to work on. It could also be partitioned to for Linux data storage.

The next step was to transfer my Plextor DVD burner to an external case. In this case Vantec has a NexStar-2 drive enclosure designed for 5 1/4" CD/DVD drives with an IDE tic case with a cooling fan and a USB 2.0 connection. The price for this case was \$28.00 plus shipping. Installing the bumer in the case was really quite easy. The instructions that were included were very complete. Once I had the installation completed I connected the USB cable to the laptop and turned on the unit. Windows very quickly identified the drive as a CD/DVD burner and assigned it a drive letter.

I did have some CDs that I needed to bum. My burner application (CDburnerXP Pro) was not on the laptop. It was one that I had on the external hard drive that needed to be reinstalled on the laptop drive. That took only a few minutes. When I started the application it found both of my burner drives. I selected the Plextor and the files to be burned. The process was completely successful and was much faster than if I had to depend on the slower built-in drive.

So now I have a laptop with 300 GB of hard drive capacity and two CD/DVD burners. All

*By Brian K. Lewis, Ph.D., a regular columnist and member of the Sarasota PCUG, Florida www.spcug.org bwsail at yahoo.com* 

of this can be stored in a very small space and can easily be packed in foam cushioning for travel.

Next I needed to consider what to do about scanning, copying and printing. I had a Canon photo printer and an Epson photo scanner. However, there just isn't enough room for both pieces of equipment. The Canon had fit in a cabinet, but there was no place to stow the scanner. So I spent some time doing some research on all-in-one units. All though I preferred laser printers, I also needed color capability. The size of color laser printers just didn't fit with the space I had available. So that seemed to restrict me to inkjet units. I finally found a Brother all-in-one that actually takes up less space than did my Canon printer. It also has network capability if I should ever need it, and it will read my camera's memory cards. The scanner is only letter sized but that should be adequate for my needs while traveling. It is also a USB 2.0 unit so the data transfer speed is fast enough. Since the scanner uses a standard TWAIN driver it works perfectly with my GIMP graphics software. That also makes it usable if I am running UBUNTU instead of Windows. (The TWAIN standard is designed to link applications and image hardware and is compatible with Linux, MAC and Windows operating systems.) The scanner also has a sheet feeder which is very useful. Especially since I can scan and convert documents for storage in a PDF format, not just as a JPG picture. This allows me to store important documents on the hard drive and shred the original. That reduces the need for storage of paper documents. Although most of my bills are electronic, there are always a few that arrive by snail mail. Not every business operates electronically, even in the twenty-first century.

So now I think I am ready for the next change in my life. Living a mobile life style without having to depend on having a fixed address. This is something that the Internet, VOIP telephones and cell phones have made possible. See you on the road!

Dr. Lewis is a former university and medical school professor of physiology. He has been working with personal computers for over thirty years developing software and assembling systems.

## **About to Expire Memberships**

*If you have recently paid your dues, thank you very much. Your name may still appear here because of the time it takes to publish our newsletter.* 

### **Expired in December**

Bell, Douglas E. Frier, Robert Galloway, Robert I. Kamphaus Jr., August (Gus) C. Lynch, F. William Shively, Robert L. Stokes, Jim

### **Will expire in January**

Francisco, David Ganote, Duke P. Hanauer, John Lewis, Ronald J. (Jim) Reichel, Roland J. Rowley, Blair A. Treat, Ward Warner, Todd

**Will expire in February** Biawitz, Stephen A. Brouard, Andrew Cupp Jr., Michael Dervin, Owen Forshaw, Dan Fulk, Joseph K. Glass, Terry Hammond, Jeff Phillippi, Conrad M. Schwab, Dave Skidmore, Rhiannon Sullivan, Patrick J.

### **Will expire in March**

Arbagi, Martin Campion, Glady Chiang, Derek Christolear, Nancy J. Cunningham, Richard Duvall, Thomas Edward Eggers, Robert O. Ewing, Carol Flynn, Pat Frey, Stephen W. Froelich, Gary L. Gelm, Charles E. Harvey, Gene Hawes, Richard L. Kaz, Steve Lamb, William C. Mullins, Gary L. Nickels, Bradford G.

Parts, Leo Parts, Mary Ann Rollert, Wynn Seibert, Benjamin A. Shrewsbury, David Sproat, Glenn L. Stein, Steve Taylor Jr., Edward M. Tilford, Kenneth Ullom, James H. Welch, G. Michael White, Michael J. Whitson, Peter Woods, Charles

### **Clearw°re for DMA® Members**

**J** eremiah Ilges, one of our newest DMA<br>members, has generously provided DMA with a free Clearwire account. What does that mean for us? Well, for meetings not located at 119 Valley Street, we can now take our internet with us. At least two SIG groups that meet at Wright State have had repeated problems with access to internet. Now that problem is solved.

How does it work? Jeremiah provided a Clearwire broadband modem. This modem is kept at 119 Valley Street and can be used by members there. For off-site SIG meetings, just unplug and take it with you. Same account and everything wherever you need it.

Want to try it out, just come down to 119 Valley Street and Mike Carr will get you on Group, Jeremiah@TheOhioGroup.com. line. Mike has been testing the system and will have his comments available to us soon. We'll do our best to report them here.

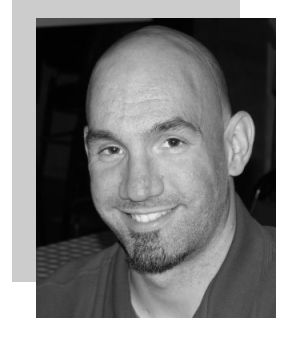

Jeremiah is also offering DMA a fundraiser for Clearwire referrals. He is donating \$50 to DMA for each person who subscribes only through his business and mentions DMA. So if this is a solution for you, contact Jeremiah at The Ohio Technology

**GOT SOMETHING TO** SELL? **WANT TO LET SOME-**ONE KNOW THEY ARE **APPRECIATED?** 

### Do it here and now!

**DMA® MEMBERS ARE NOW** ABLE TO ADVERTISE IN THE DA-TABUS FREE OF CHARGE.

ONE CREDIT CARD SIZE ADD PER PERSON!

**CONTACT THE EDITORIAL STAFF** FOR PARTICULARS-EDITOR AT DMA DOT ORG

# **Minutes of the Board Meeting—Nov. 5, 2007**

### *CALL TO ORDER*

**G** ary Turner called the meeting to order  $\overline{\mathbf{J}}$  at 7:00pm.

Trustees: Martin Arbagi, Jim Bellan, Glady Campion, Todd Collins, Chuck Gelm, Gary Turner, Dan Tasch, Jim Ullom, Ron Williamitis.

Visitors: Mike Carr.

### *OFFICERS' REPORTS*

**President – Gary Turner**  No report.

### **Vice President – Chuck Gelm**

Chuck received attendance reports from 7 of our 10 SIGs for their November meetings. He noted that the Amateur Radio SIG had 7 attendees and all were members of DMA.

### **Secretary – Glady Campion**

Glady presented minutes for the Board meeting of October 1, 2007. Martin Arbagi moved to accept the minutes, Chuck Gelm seconded, and the motion passed.

### **Treasurer – Martin Arbagi**

Martin is working with Chuck Gelm on the transition of duties and learning to run the accounting software. Income taxes were turned in on time.

Jim Ullom offered a recommendation of a lawyer friend who is willing to help us with legal advice.

### *STANDING COMMITTEES*

**Audit – Vacant**  No report.

**Funding – Vacant**  No report.

### **Membership – Glady Campion**

We have 226 regular, 9 associate, 9 student, and 2 life members for a total of 246. Attendance at the October General Membership meeting was 46. Our 50/50 raffle brought in \$19.

### **Programs – Jim Ullom**

For November, Nancy Christolear will give a talk on Microsoft Publisher 2007. December is reserved for the Holiday Dinner. A future program, still in the planning stages, will be on the many uses for the USB drive.

### **Publications – Nancy Christolear (absent)**

No report.

### *STEERING COMMITTEES*

**OTAP and 119 Valley – Mike Carr** 

Our landlord received a bill from Montgomery County for \$1297 for our use of a dumpster. Mike is having trouble finding out what the fee is for, but will continue to work on getting more information. We have roughly 18 months remaining on our dumpster contract even if we wanted to cancel the service.

The DMA phone line, 222-4362, is now on VoIP. The account runs just \$14.95 per month and includes 500 minutes for the month.

OTAP brought in about \$2300 this past month, including \$350 for e-scrap.

A Miamisburg company is donating some computer equipment.

Mike requested an ad in the DataBus for all of DMA to bring in their old PC equipment, regardless of age or condition. OTAP can break it down for e-scrap.

The Clearwire modem was tested and is installed and working. A donated wireless access point will make it easy for the SIGs to borrow and use the Clearwire for internet access.

Mike requested an ad in the DataBus to announce Jeremiah Ilges' company donation of the Clearwire modem and broadband account and his offer to donate \$50 for every Clearwire account ordered through DMA.

The DMA laptop has been updated with Microsoft Windows XP and Office 2003. It is available for loan to the SIGs.

### **DMAPUB – Gary Turner**

The network team often meets on the second Sunday of the month at 119 Valley Street. A meeting notice could be placed in the DataBus but should include a note to call Gary Turner first to verify that the meeting will take place.

**DaytonLANfest – David Neely (absent)**  No report.

**WirelessDaytonDays – Peter Hess (absent)**  No report.

*by Gladith Campion* 

### *OLD BUSINESS*

**Storage in Springfield – Glady Campion**  Keeran Mechanical in Springfield is asking us to remove our stored items by the end of this year. It is time to try to finalize other possible arrangements.

### **Board Retreat – Glady Campion**

Glady asked Board members to check their calendars for a date for a Board retreat. Saturday, December 15 was offered as a tentative date. Glady will contact Brixx to make arrangements.

#### **Holiday Dinner – Jim Ullom**

Our Holiday Dinner will be held Wednesday, December 5, in Kohler Hall. Guests will begin gathering at 6:00pm, with dinner at 7:00pm, and awards and prizes at 8:00pm. Jim is working on arrangements for a dulcimer player to perform during the party. Gary Turner will prepare tickets.

### *NEW BUSINESS*

### *VOLUNTEER OF THE MONTH*

Nancy Christolear recommended the Board nominate Kevin Unangst for Volunteer of the Month. Kevin is one of our lifetime members, living in Redmond, Washington. He read in a recent DataBus about the charity gaming event for Tristan and donated a generous collection of gaming equipment to be used as prizes and raffles at the event. Kevin made the effort to participate and contribute even from his remote location.

### *GOOD OF THE ORDER*

Jim Ullom thanked the Trustees for reelecting him to the Board. He also suggested adding a line to the DMA membership form, asking for "area of expertise". Ron Williamitis proclaimed that it's been a good year and he was proud to serve. Ron noted that we need to find a fundraiser for DMA while at the Board retreat. Martin Arbagi congratulated the Board for ending the meeting before 9:00.

### *ADJOURNMENT*

At 8:59pm, Martin Arbagi moved the meeting be adjourned, Jim Ullom seconded, and the motion passed.

### **The New, The Best, and The Worst**

### **Disruptive Open Source Programs.**

**T** he prestigious British weekly news magazine, *The Economist,* carries a 14-page special report on Innovation in its October 13th, 2007 issue. As you might expect it is about innovation in entrepreneurship, not the kind associated with the name Edison and symbolized by a light bulb. Besides, Edison did not invent light bulbs but only improved them to make them practical and marketable.

Of the different kinds of entrepreneurial innovation the articles discuss, a particular one caught my attention. Referring to Clayton Christensen, author of *The Innovator's Dilemma - When New Technologies Cause Great Firms to Fail,* The Economist writes: *"... even successful firms can get into trouble by trying to please their best customers. Because there may be only a handful of highly profitable, high-end buyers who want and can afford more features and better performance, firms can invest heavily in trying to deliver what this elite group wants, even though the resulting products may end up being beyond the reach of the majority of customers."* That opens the door to producers of "inferior" but perfectly adequate, lower priced products to compete successfully and to dele-gate the incumbents to market niches. Christensen calls this "disruptive" innovation, as opposed to innovation due to product improvements or novel marketing techniques. As examples he mentions how personal computers took over most of the tasks of IBM's mainframes and Digital Equipment's mini-computers and how Nucor's highly efficient mini-mills outdid US Steel's blast furnaces.

Another such disruptive innovation that comes to mind is the development of Open Source software in competition with expensive, overly elaborate programs currently in use by the majority of computers in the Western world. Most users of MS Word never use, or even know or care about, its many arcane features and could save themselves a lot of money by using the free OpenOffice.org's Writer that has most of the same features. Even simpler, but perfectly adequate text processors are available for free, such as Abiword. The OpenOffice suite also includes perfectly adequate offsets for most users of MS Excel spreadsheet, PowerPoint presentation

manager, Database, and Drawing programs. Recently IBM announced that it would open up its Corel Office suite, and in particular the powerful Lotus spreadsheet program, to the Open Source community and participate in Open Source program developments.

Firefox already has taken over a large corner of Microsoft Internet Explorer's browser market, based on its simplicity, ease-ofuse, and the perception that it is less susceptible to virus attacks. The Thunderbird email program is giving MS Outlook Express a run for its money with easy plug-in access to spell checkers in multiple languages and the expectation of greater safety in everyday use.

Most of the powerful image manipulation features provided by the expensive Adobe Photoshop program are available for free in The Gimp, another Open Source program free for the downloading. Many free programs are available to convert documents back and forth to PDF format, long the carefully preserved domain of the expensive Adobe Acrobat program. There are long lists of other Open Source programs capable of performing just about any function required by users, including an excellent simple checkbook and bookkeeping program, GNUCash and a good genealogy program, GRAMPS. Interestingly, almost all Open Source programs run just as well in Linux, without the need to invest in the performance-hogging, malware-susceptible, expensive MS Windows operating systems, Vista in particular.

Open Source programs, including the Linux operating system, are making only slow inroads in the Western world, especially the USA, due to the overwhelmingly strong marketing legacy exerted by Microsoft. The rest of the world, in which the USA seems to occupy an ever-diminishing niche, is less overwhelmed by Microsoft and mostly can't afford its expensive, excessively complex products. Open Source programs are widely used in Asian countries like India and China, and stand to gain further in features and reliability due to inputs from highly capable local programmers. Those countries are only now entering the computer age with literally billions of potential computer users about to acquire their own systems. There is no question what software those new computers will use. Mean-

*Collected by Pim Borman, Webmaster, SW Indiana PC Users Group, Inc http://swipcug.apcug.org/ Swipcug(at)gmail.com* 

while, in the Westem world Open Source programs have found early adaptors amongst government offices at several levels with limited financial resources for software, that have growing needs for use in computers that are already available at low cost.

It may take some time, but the advance of Open Source software is unstoppable because it makes perfect sense. Smart major computer companies, such as IBM and Sun Microsystems, recognize this and have decided to switch, rather than fight. Microsoft, mostly dependent on software sales, may well end up being disrupted like the lamplighters of long ago. Tux, the Linux mascot, might paraphrase the Borg, the StarTrek cyborgs that "assimilated" whole planet populations: "You WILL Be Disrupted... Resistance is Futile." (*Thanks to Louis Ritz for The Economist*)

### **Thermal Color Printing**

Thermal printers, still used in cash registers, have been around for about 50 years. They print in black-and-white on special paper using rows of heaters to activate the ink. They are sturdy, small and inexpensive since the only moving parts are there to advance the paper.

Scientists at Zink Imaging have developed heat-activated inks in the three complementary colors, cyan, magenta, and yellow, needed to generate full-color images. The dyes used are expected to be stable over time and are still being improved. A handheld printer will be available by year-end. 2x3 inch sheets of paper will sell for about \$2.00 per 10-pack.

Expensive still, but a promising development. Over time the prices are certain to come down (*Chem.&Eng. News*, 9/10/2007)

© 2007 Willem F.H. Borman. This article may be reproduced in its entirety only, including this statement, by non-profit organizations in their member publications, with mention of the author's name and the Southwestern Indiana PC Users Group, Inc.

### Volume 33 Issue 2 **DMA® Membership Application/Renewal Page 19**

⊙

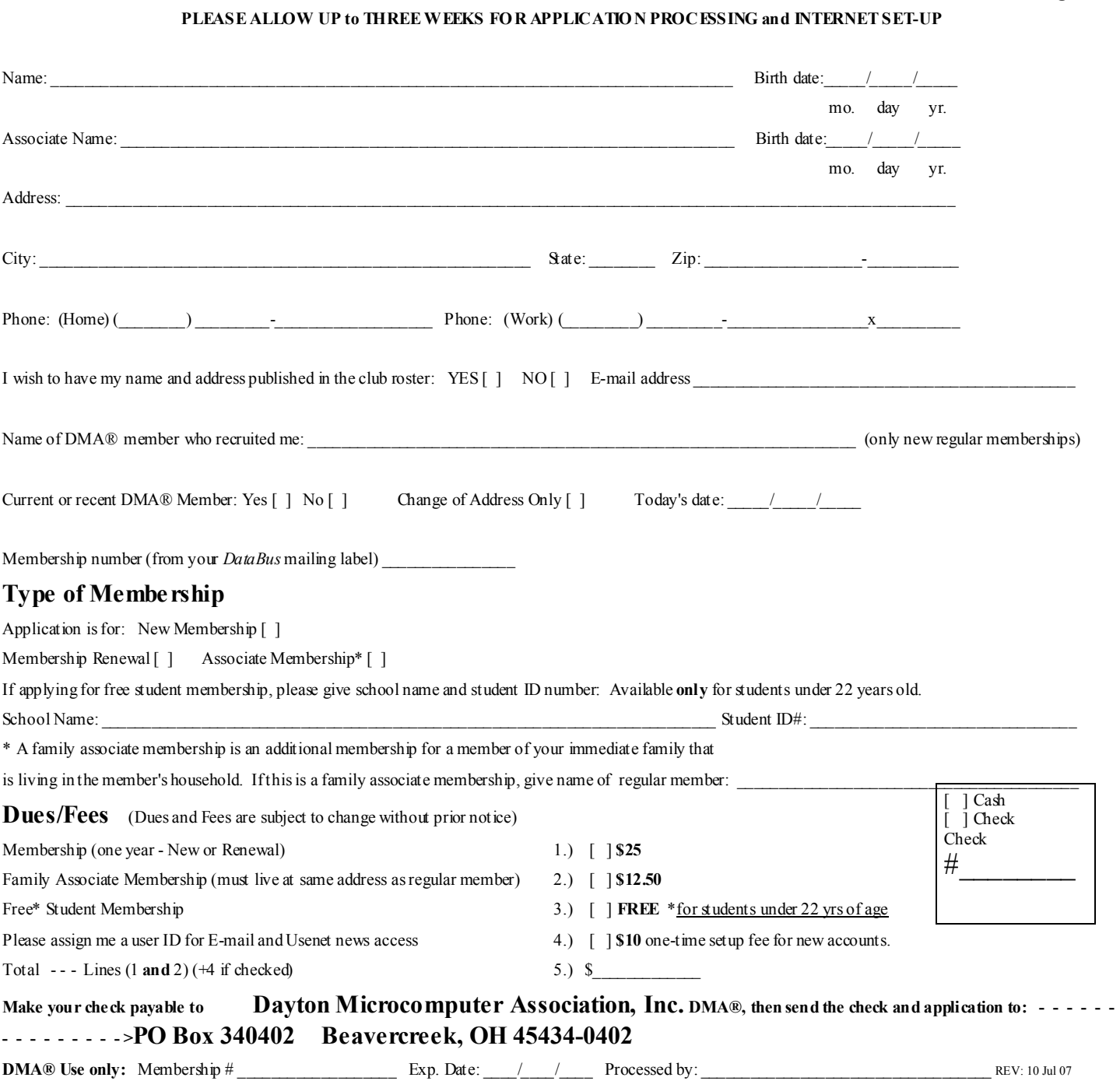

### **Friends of DMA**

The "Friends of DMA" program is being established to facilitate direct contributions from both groups and individuals to help cover expenses and opportunities. DMA will gratefully accept any amount you or your business can afford.

All contributions made to "Friends of DMA" are tax deductible:  $501(c)(3)$ . DMA was founded on the principle of keeping membership fees as low as possible in order to allow all those wishing to join, participate, and share in the many benefits and rewards that membership provides.

In spite of decreasing sponsor donations, the expenses of DMA do continue and shortfalls must be realized from sources such as membership dues and direct contributions such as the Friends of DMA Program.

Become a Friend of DMA and contribute to the support of our organization. You may contribute any amount to the General Fund or designate your contribution to a specific target need. All contributions will be acknowledged with a signed receipt certificate.

Enclosed is my (our) contribution in the amount of:<br>()  $$25$  ()  $$50$  ()  $$100$  ()  $$250$ 

**( ) \$25 ( ) \$50 ( ) \$100 ( ) \$250 ( ) \$500**

The desired target of this donation is:

- **( )** General Fund Allocate to most needed area within DMA
- **( )** Hardware and On Line Services Allocate to help the DMA infrastructure
- **( )** Administrative Dues Assistance, Administrative, Publications and sup-
- plies
- **( )** Other:

# DMA® Events for January 06 - February 09, 2008

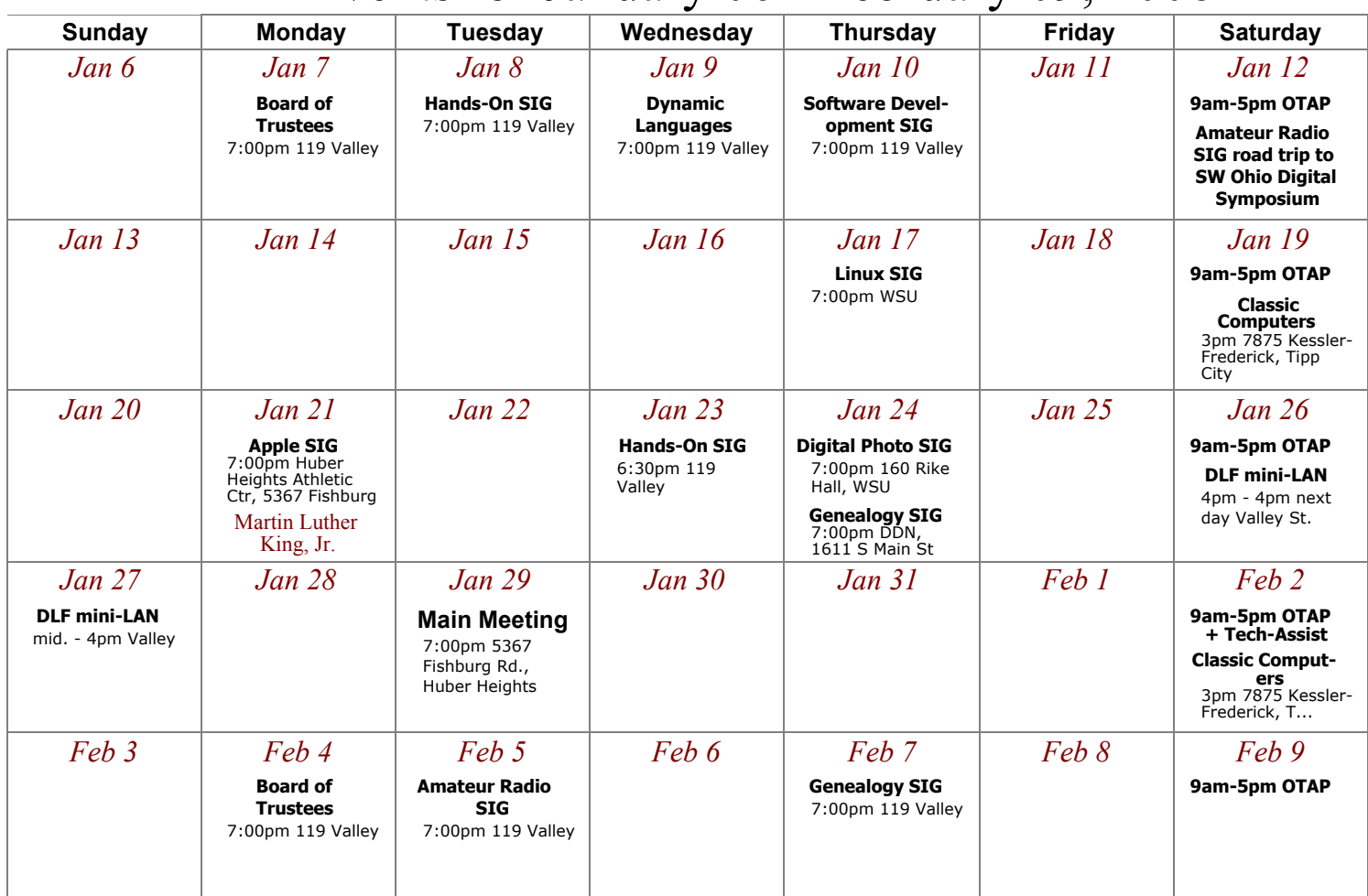

### **Remember:** • **January 29 "Gary Ganger on Thumb Drive Applications**

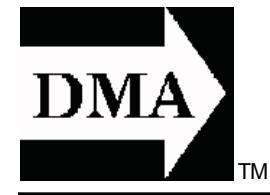

• **Send membership applications & renewals to:** 

 **PO Box 340402, Beavercreek, OH 45434-0402**

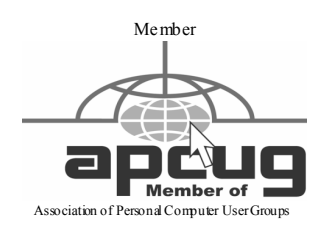

**Dayton Microcomputer Association, Inc. PO Box 340402 Beavercreek OH 45434-0402** 

 Nonprofit Organization U.S. Postage Pd Dayton OH Permit No 984

**Change Service Requested** 

**Dated Material Please Deliver Promptly**